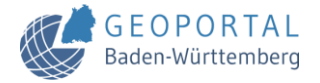

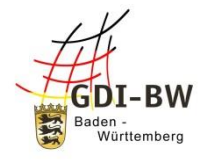

# Erfassung von Metadaten im Metadateneditor der GDI-BW

*Anleitung für das Beispiel "Geo(daten)portal einer Kommune"*

## **1. Ausgangslage**

Eine Kommune / Stadt betreibt ein Geo(daten)portal und beabsichtigt, diese Information in der GDI-BW bereit zu stellen. Die dazu nötigen Schritte sind hier kompakt zusammengestellt. Grundsätzliche Erläuterungen und Hilfestellungen zur Nutzung des Metadateneditors (MDE) finden Sie in unserem Anwenderhandbuch unter folgendem [LINK.](https://www.geoportal-bw.de/anwenderhandbuch-zum-metadatenerfassungssystem-der-gdi-bw)

## **2. Zugang beantragen / anlegen**

Grundsätzlich ist von jeder Kommune / Stadt **ein gemeinsamer** [Zugang zum MDE](https://www.geoportal-bw.de/registrierung-metadateneditor) zu beantragen.

In der Regel wird pro Kommune / Stadt **eine Gruppe** eingerichtet in der alle Metadatenerfasser geführt werden. Die Gruppe verwaltet sich selber (mittels einer oder mehrerer Personen, welche die Rolle Benutzeradministrator ausüben) und kann u. a. neue Nutzer anlegen, entfernen sowie Rechte vergeben. Die dafür benötigte Rolle *mindestens* eines Benutzeradministrators, muss bei der Beantragung genannt werden. Bitte informieren Sie sich *vorab*, ob bereits eine Gruppe existiert und beantragen bei der zuständigen Person einen Zugang.

#### **3. Metadaten für ein Geodatenportal (Geoanwendung) erstellen**

Nach der [Anmeldung](https://www.geoportal-bw.de/anwenderhandbuch-zum-metadatenerfassungssystem-der-gdi-bw#mde-anmeldung) mittels eines existierenden Benutzerkontos können Sie loslegen und neue Metadaten erfassen. Es gibt dazu Vorlagen, welche bereits wesentliche Elemente enthalten und individuell ausgefüllt werden können. Ein Beispiel für bereits angelegte Metadaten finden Sie für das [GeoPortal Stadt Stuttgart](https://www.geoportal-bw.de/geonetwork/srv/ger/catalog.search#/metadata/f7aff5a6-d465-4d17-b10e-cf9a8b56259b) (siehe auch Abb. 1).

In der Standardauswahl zur Erfassung von Metadaten finden Sie Metadaten zu Geodaten oder Geodatendiensten. Eine Vorlage für Geoanwendungen können Sie bei Bedarf bei uns erfragen.

Für weitere Erfassungshinweise bitte im Anwenderhandbuch nachsehen bzw. Kontaktaufnahme mit dem KomZ-GDI [\(KomZ-GDI@lgl.bwl.de\)](mailto:KomZ-GDI@lgl.bwl.de).

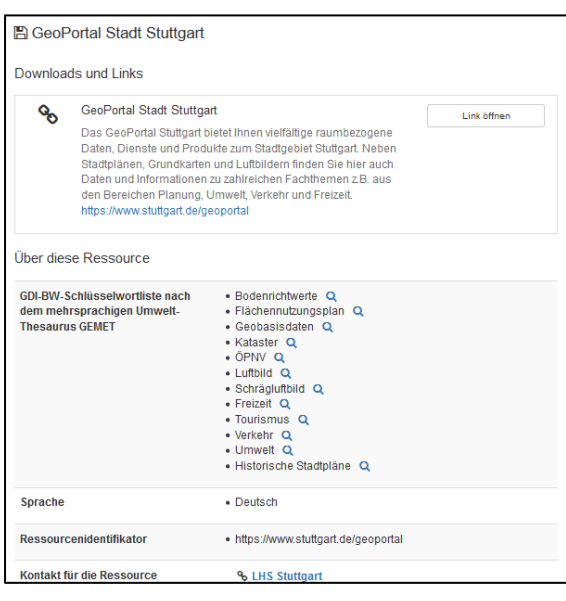

*Abb. 1: Ausschnitt der erfassten Metadaten zum GeoPortal Stadt Stuttgart*

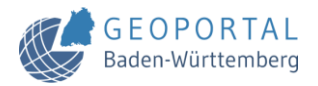

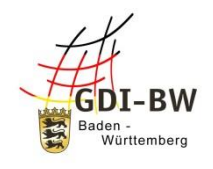

### **4. Was passiert nach Veröffentlichung der Metadaten?**

- i. Sobald die Metadaten vom Benutzeradministrator veröffentlicht sind, können diese über das [Geoportal BW](https://www.geoportal-bw.de/) (Abb. 2) bzw. den [MDK](https://metadaten.geoportal-bw.de/geonetwork/srv/ger/catalog.search#/home) (Abb. 2) gesucht und angezeigt werden.
- ii. Die Liste der zur Verfügung stehenden kommunalen Geoportale in BW wird in der Rubrik Anwendungen / Portale im Geoportal BW geführt. Auf Antrag (über das Postfach [KomZ-](mailto:KomZ-GDI@lgl.bwl.de)[GDI@lgl.bwl.de\)](mailto:KomZ-GDI@lgl.bwl.de) wird der Link in die Liste aufgenommen, unter der Voraussetzung existierender und veröffentlichter Metadaten. Zusätzlich erfolgt eine Gesamtübersicht in einer interaktiven Karte (Abb. 4a).

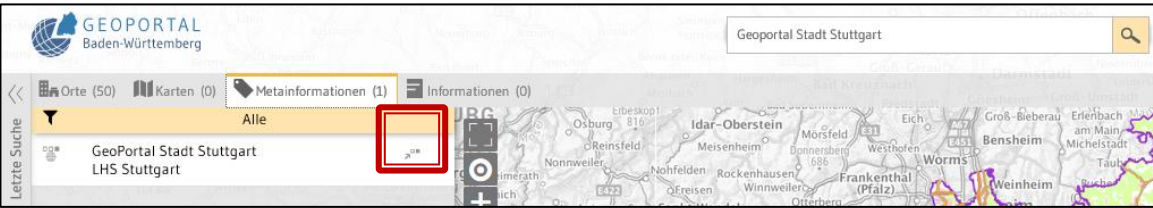

*Abb. 2: Ansicht nach erfolgter Suche im Geoportal BW nach "Geoportal Stadt Stuttgart" im Geoportal BW. Über das rot markierte Symbol kann die Geoanwendung geöffnet werden.*

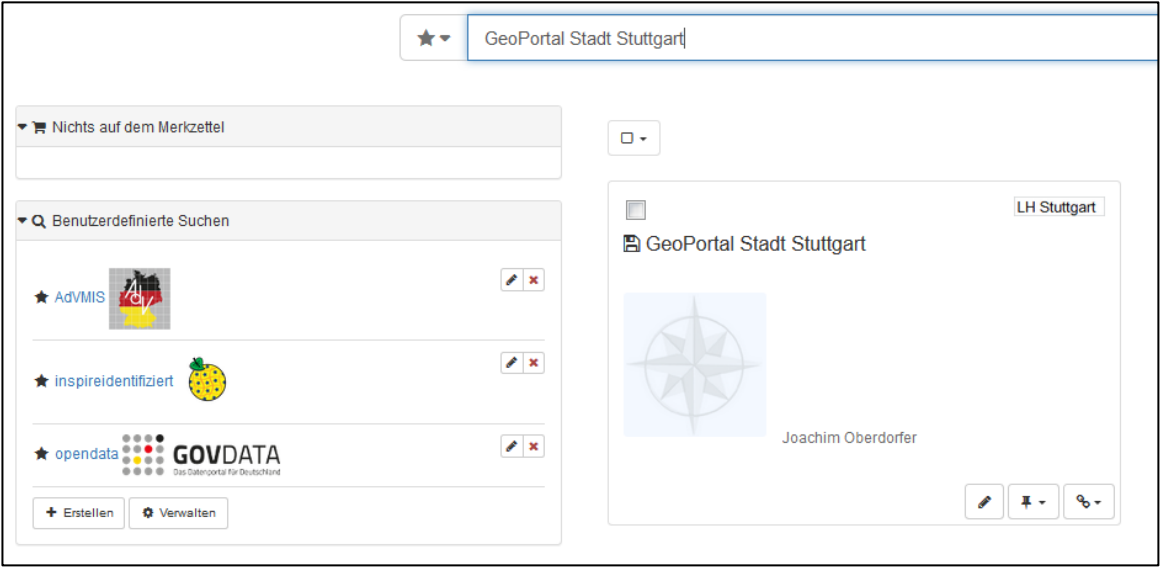

*Abb. 3: Ansicht nach erfolgter Suche im MDK nach "Geoportal Stadt Stuttgart" im Geoportal BW. Die hier angezeigte Windrose kann durch ein Vorschaubild ersetzt werden.*

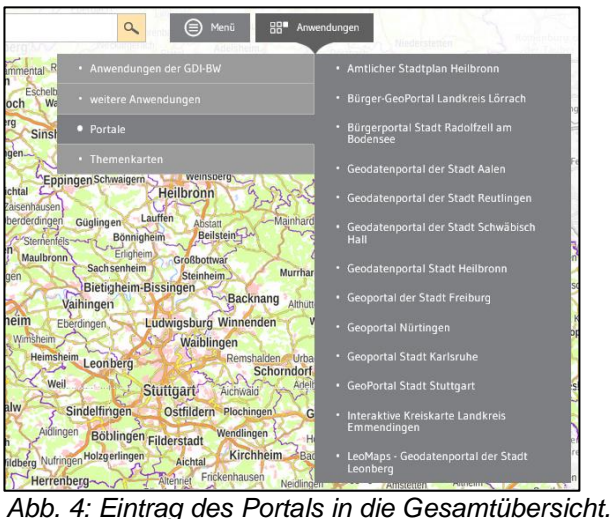

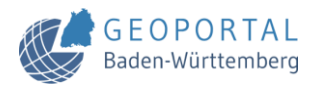

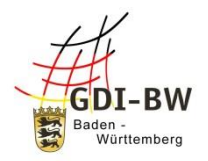

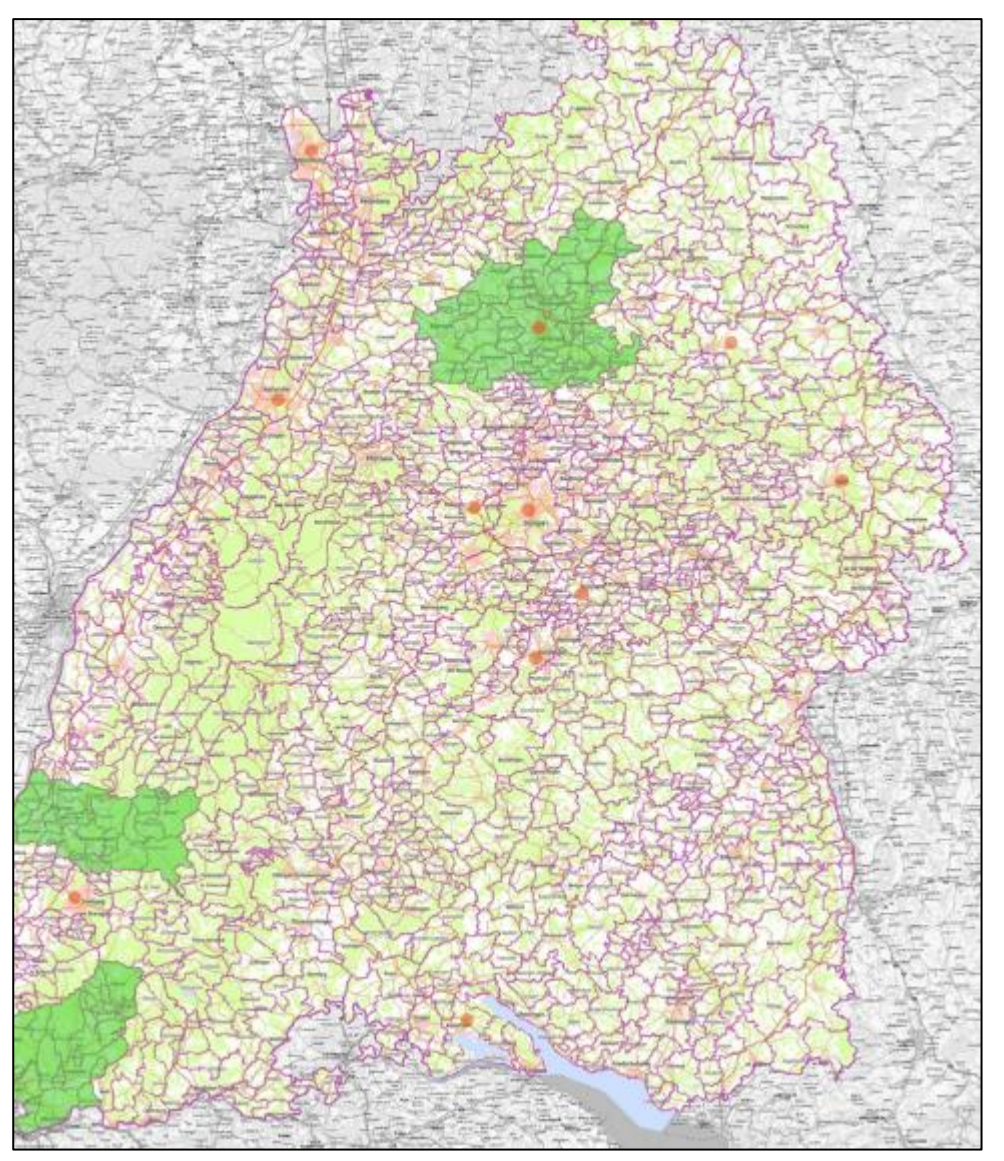

*Abb. 4a: Übersicht der in Baden-Württemberg vorhandenen Geo(daten)portale von Kommunen und Landkreisen. Zu finden im Geoportal-BW unter Themenkarten.*

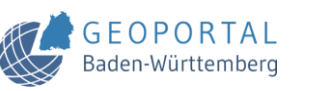

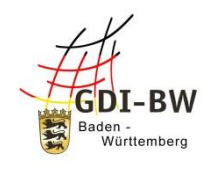

#### **5. Ausblick: Weitere Szenarien für Metadaten**

Ein Blick in die zahlreich vorhandenen Geodatenportale in Baden-Württemberg offenbart ein reichhaltiges Spektrum an Geodaten (Abb. 5). Diese sind aber überwiegend nur in abgeschlossenen Systemen zu finden. Ein echter Mehrwert für Anfragende nach speziellen Geodaten (z. B. Bushaltstellen) kann durch die Beschreibung mit Metadaten erreicht werden. Sind Geodaten vorhanden und über ihre Metadaten im Geoportal BW zu finden, kann ganz gezielt bei der geodatenhaltenden Stelle angefragt werden. Sollten diese Geodaten darüber hinaus mit einem OGC-konformen Geodatendienst (WMS, WMTS, WFS, …) verfügbar sein und im Metadatenkatalog die zugehörigen Metadaten erfasst sein, kann er sogar in einem GIS bzw. dem Geoportal BW eingebunden werden.

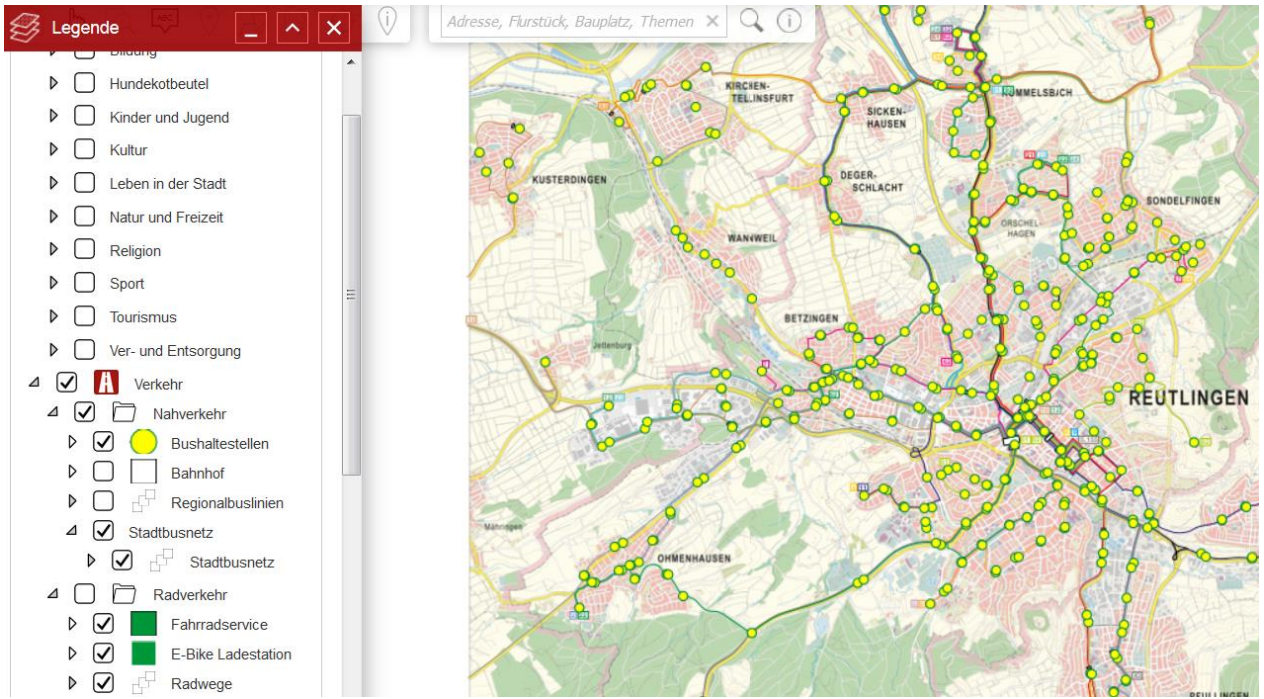

*Abb. 5: Beispiel eines Geodatenportals (Quelle: [https://stadtplan.reutlingen.de/\)](https://stadtplan.reutlingen.de/) und die dort hinterlegten Geodaten.*